**Библиотека функциональных блоков от Компании «Системы Контроля»**

**Москва 2015**

#### **Вводная часть**

Данное руководство содержит информацию, о назначении и применении библиотеки для работы с массивами последовательных данных с типом CJ\_WORD, так же руководство содержит информацию по установке библиотеки в среду разработки UNI-PRO EVCO S.P.A.

### **Установка библиотеки функциональных блоков в среду разработки UNI-PRO EVCO S.P.A.**

#### **Для установки библиотеки необходимо выполнить следующие шаги:**

- 1. Скачайте архив библиотеки.
- 2. Распакуйте архив библиотеки.
- 3. Закройте среду разработки UNI-PRO, если она запущена.

4. Перейдите в папку с установленной UNI-PRO (для этого вы можете использовать «Проводник» или другой файловый менеджер). По умолчанию путь к папке с UNI-PRO следующий:«C:\Program Files\EVCO\UNI-Pro 3».

5. Перейдите в папку Library, путь по умолчанию следующий: «C:\Program Files\EVCO\UNI-Pro3\Library».

- 6. Далее в папке Library создайте папку XCS\_LIB.
- 7. Скопируйте файл из архива с расширением .ucjl в папку XCS\_LIB.
- 8. Запустите среду разработки UNI-PRO.

После запуска UNI-PRO, в менеджере библиотек UNI-PRO (окно слева) появится новый раздел с названием XCS\_LIB, в котором будет представлена установленная библиотека (см. рисунок 1).

**Примечание: библиотека работает только с линейками контроллеров c-pro 3 micro(+)/kilo(+)/NODE kilo(+).** 

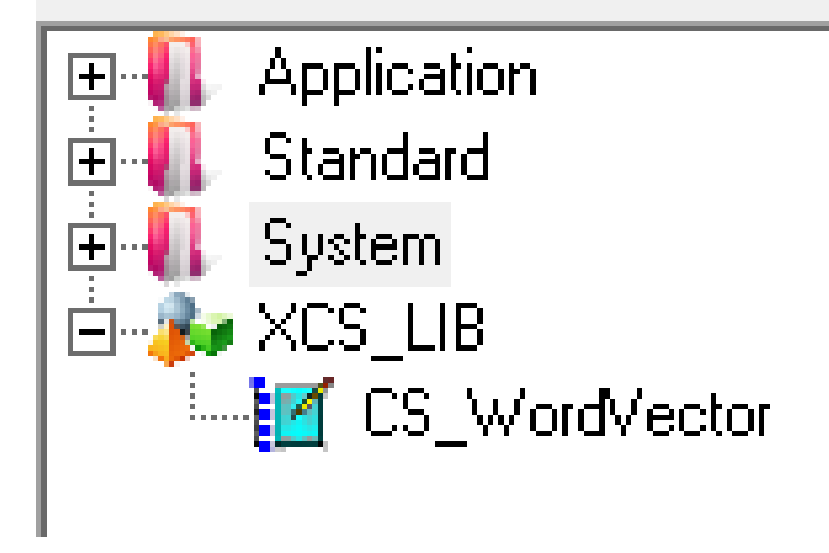

Рисунок 1 - Конечный этап установки библиотеки.

#### **Библиотека «CS\_WordVector».**

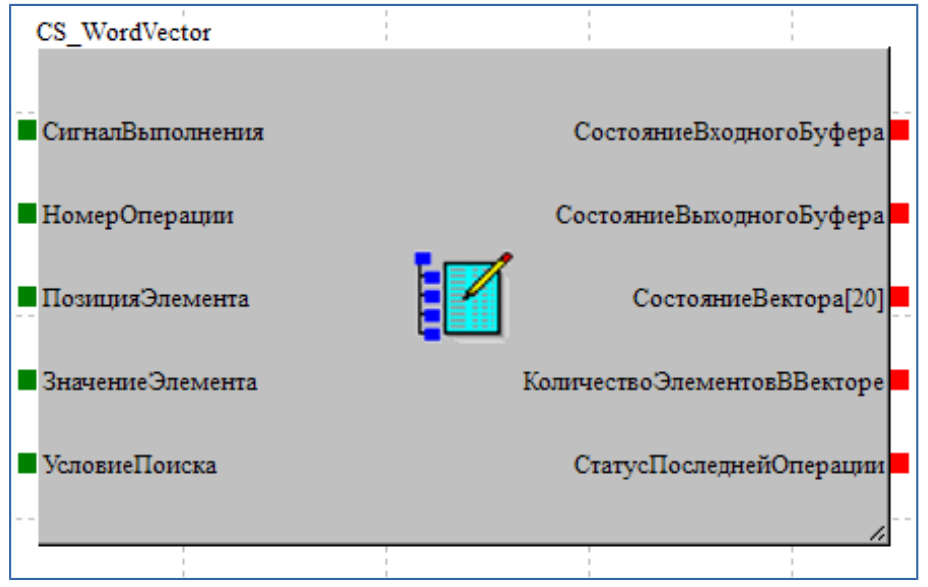

Рисунок 2 - Вид библиотеки «CS\_WordVector».

**Краткое описание:** Библиотека «CS\_WordVector» - это последовательный контейнер с фиксированным размером на 20 элементов предназначенный для хранения элементов типа «CJ\_WORD». Данная библиотека предоставляет функциональные возможности для работы с массивом элементов типа «CJ\_WORD». По средствам неё можно осуществлять вставку/удаление элемента вектора в произвольную позицию, получать произвольный доступ к просмотру элемента вектора, находить элемент вектора по заданному значению. Вектор предоставляет удобный интерфейс для работы с последовательными данными.

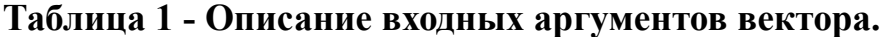

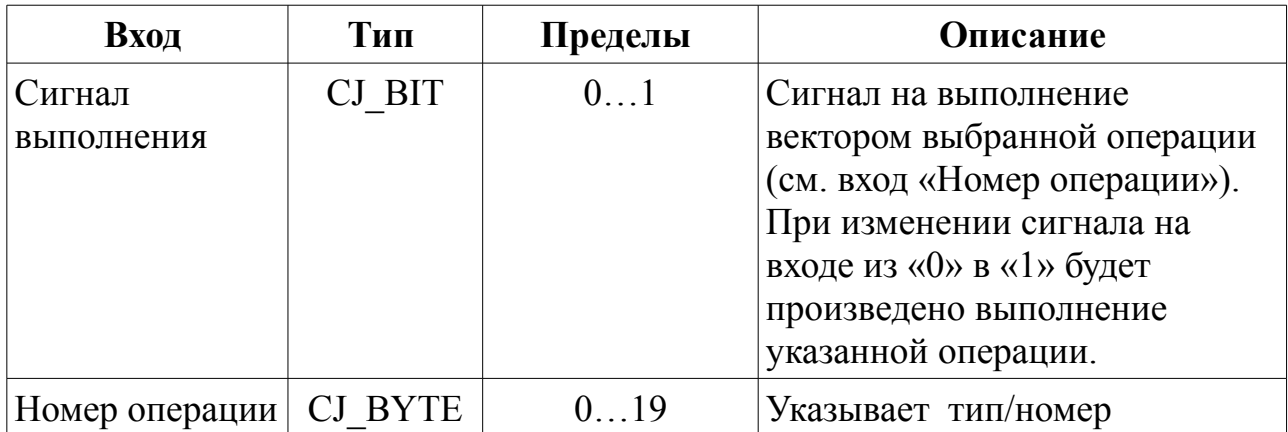

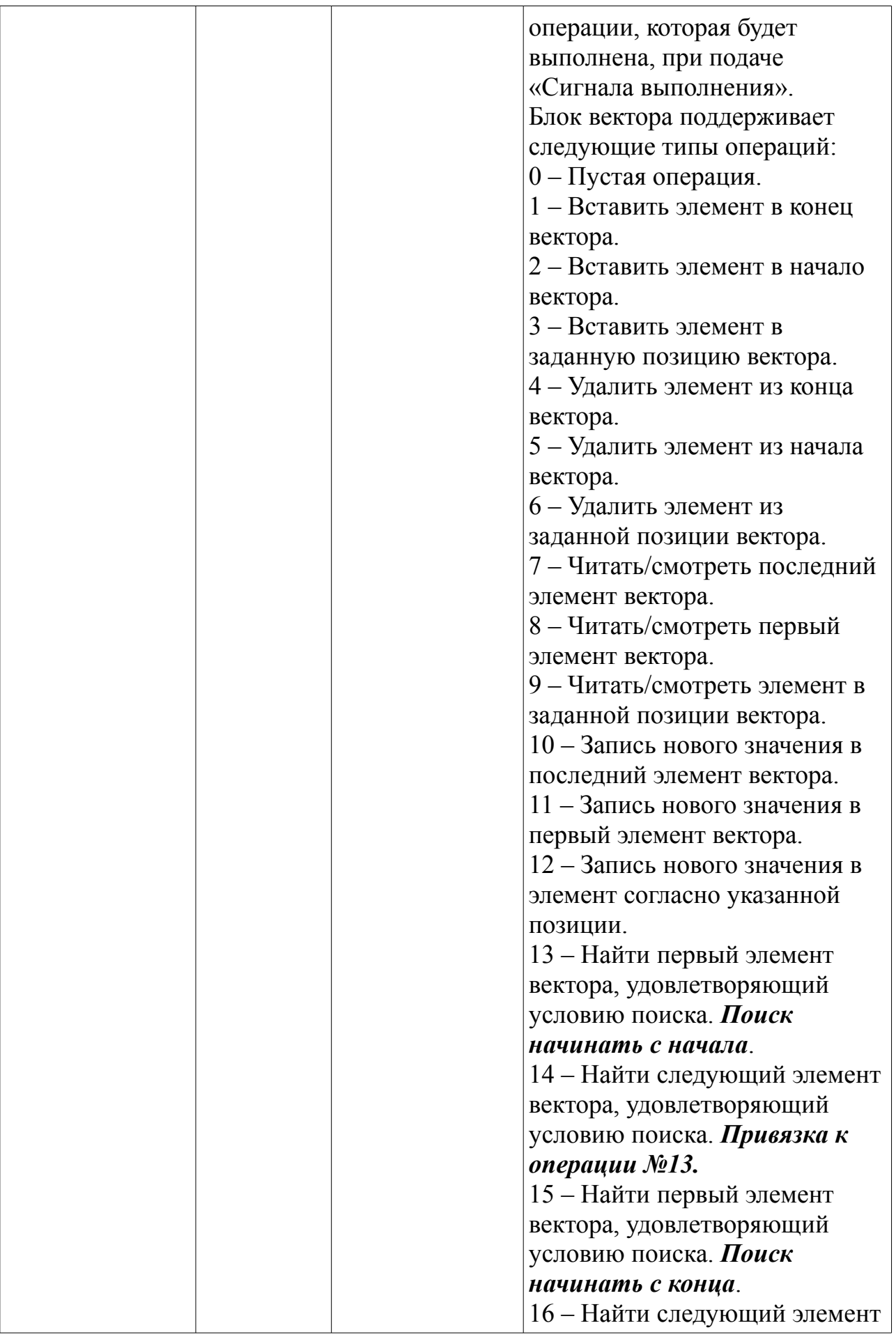

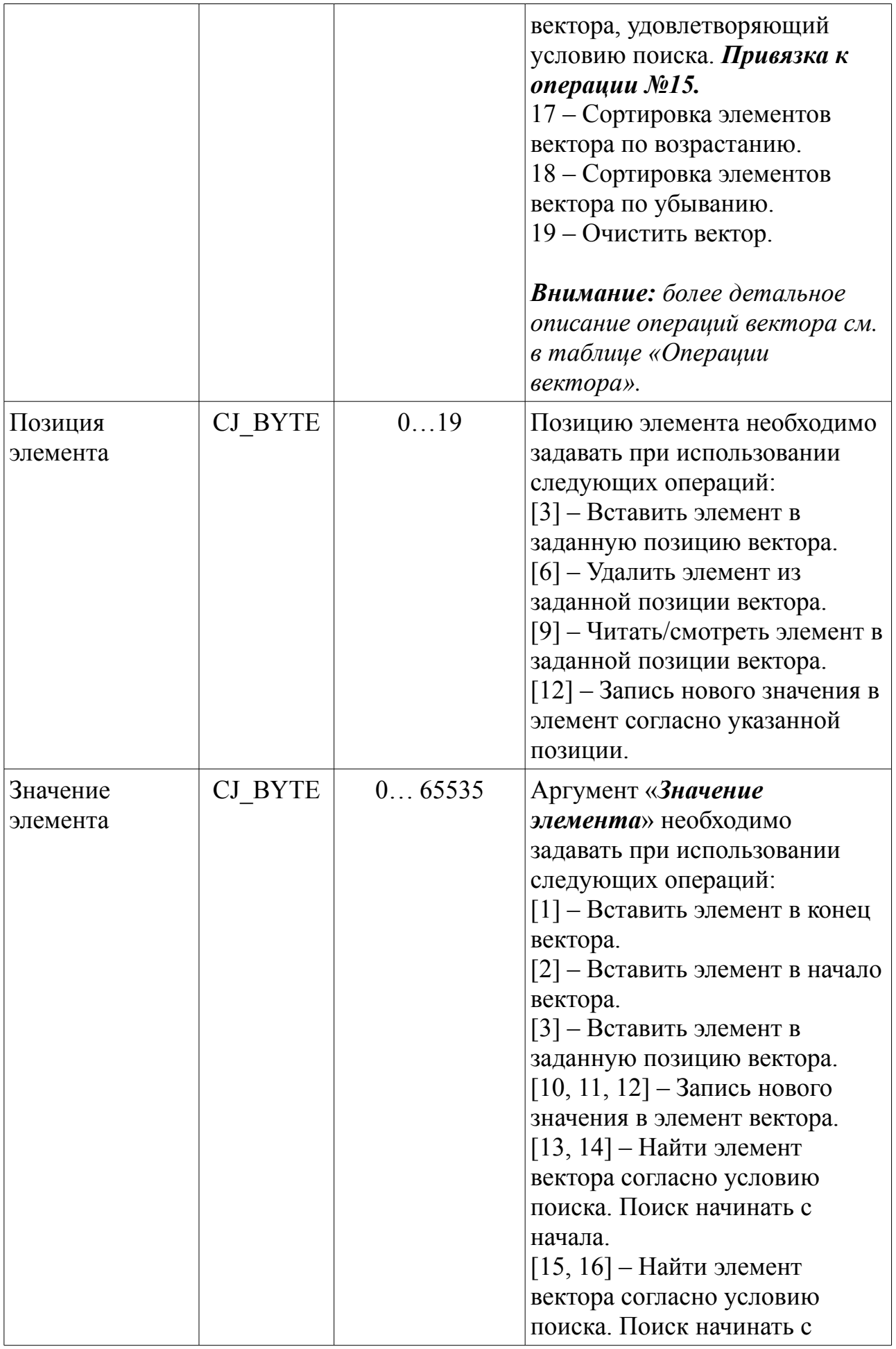

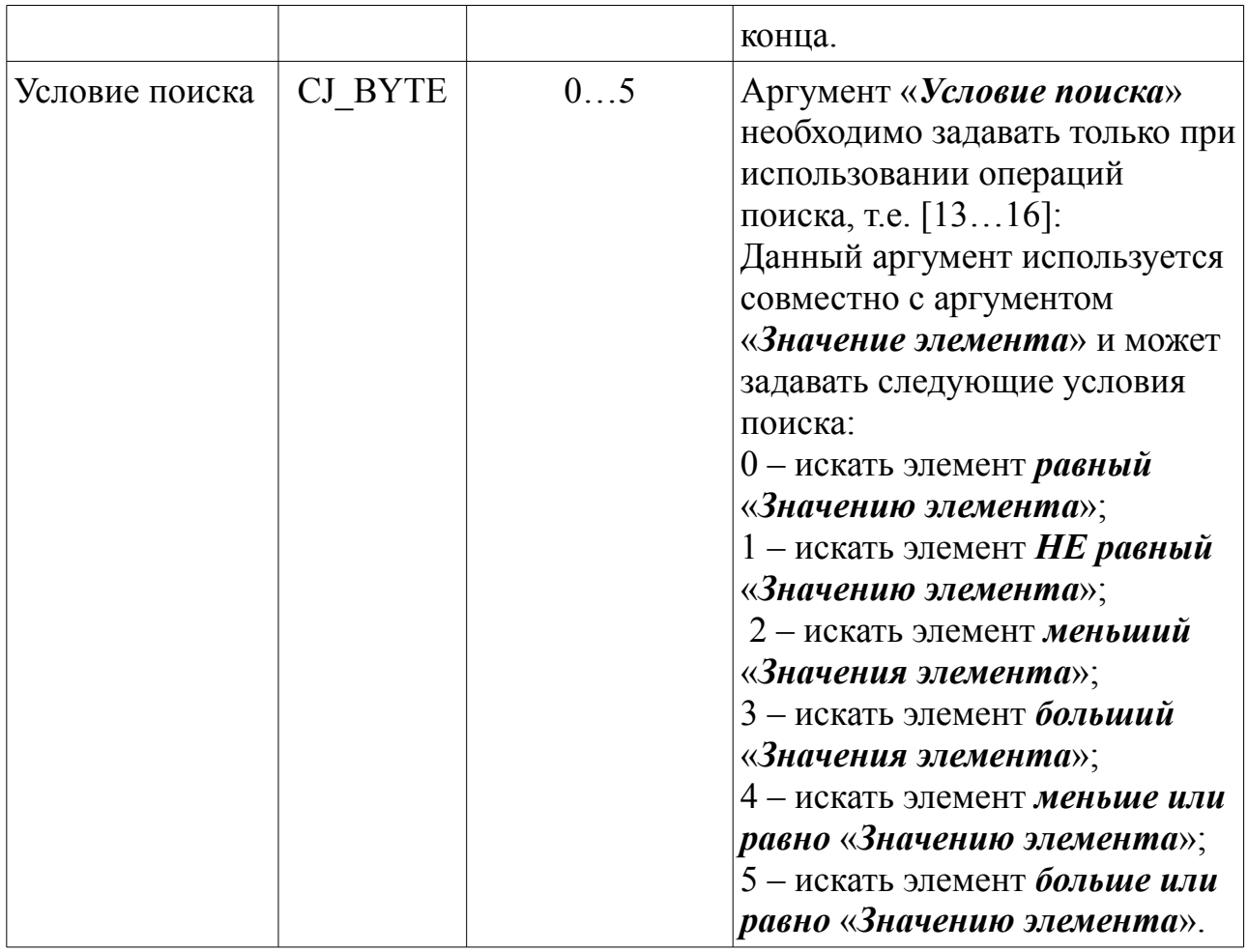

## **Таблица 2 - Описание выходных аргументов вектора.**

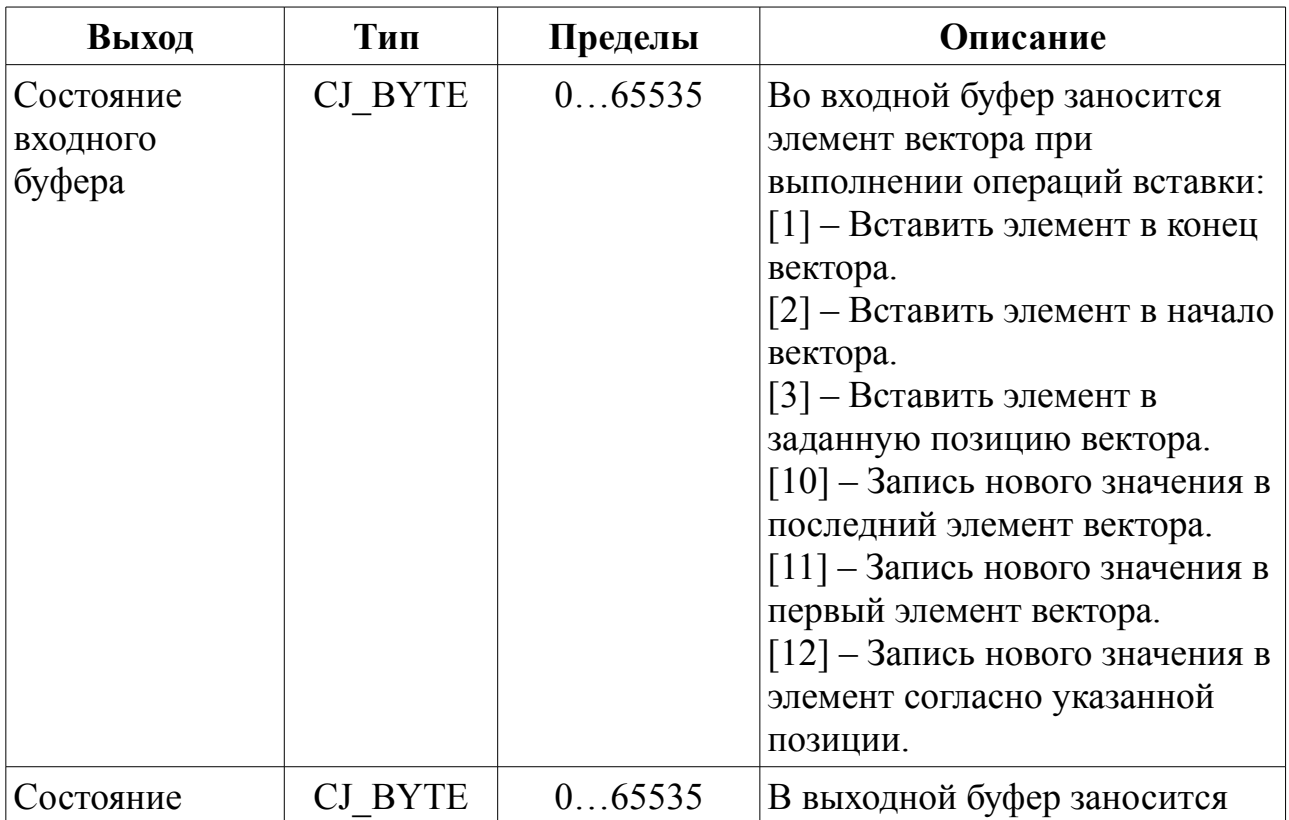

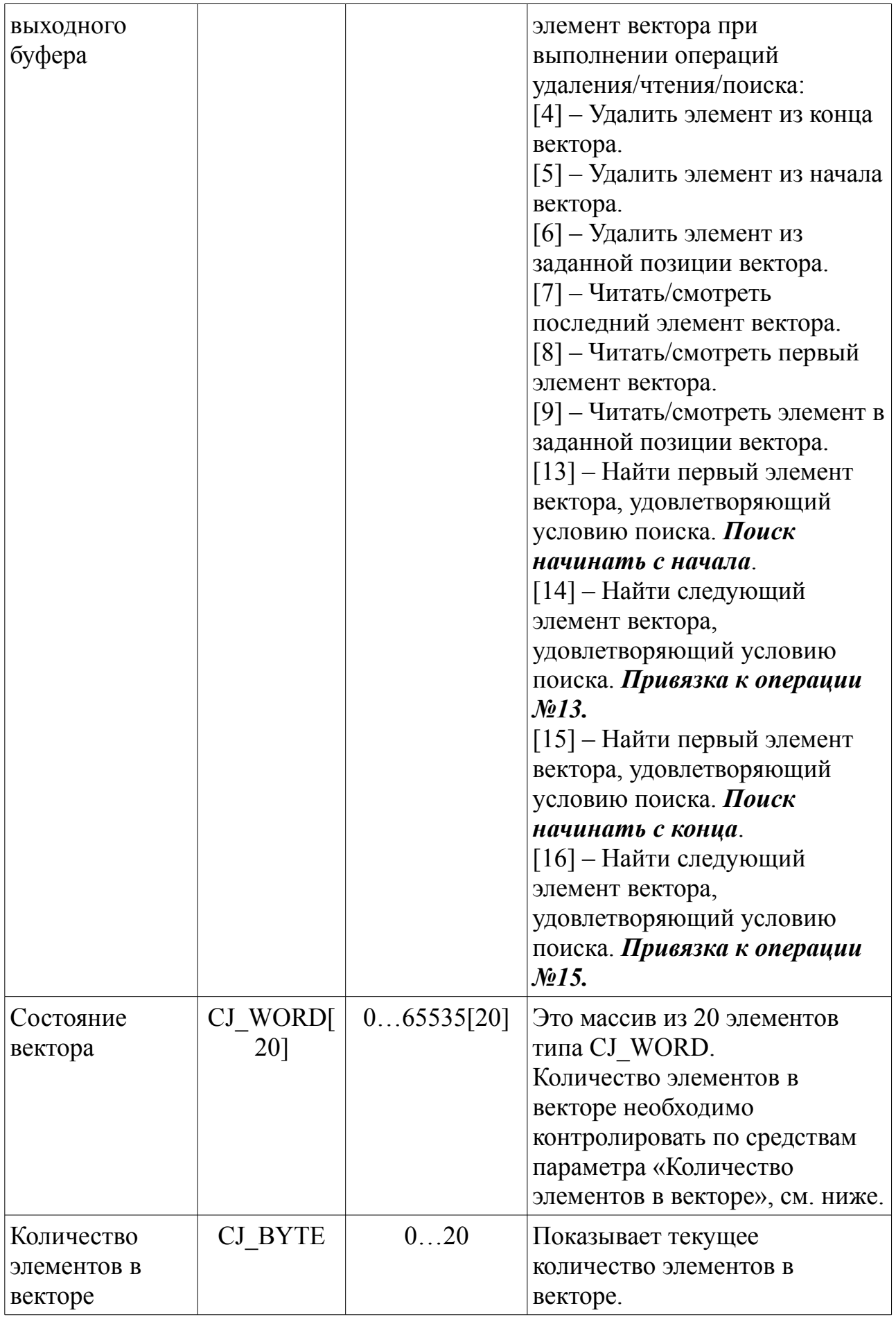

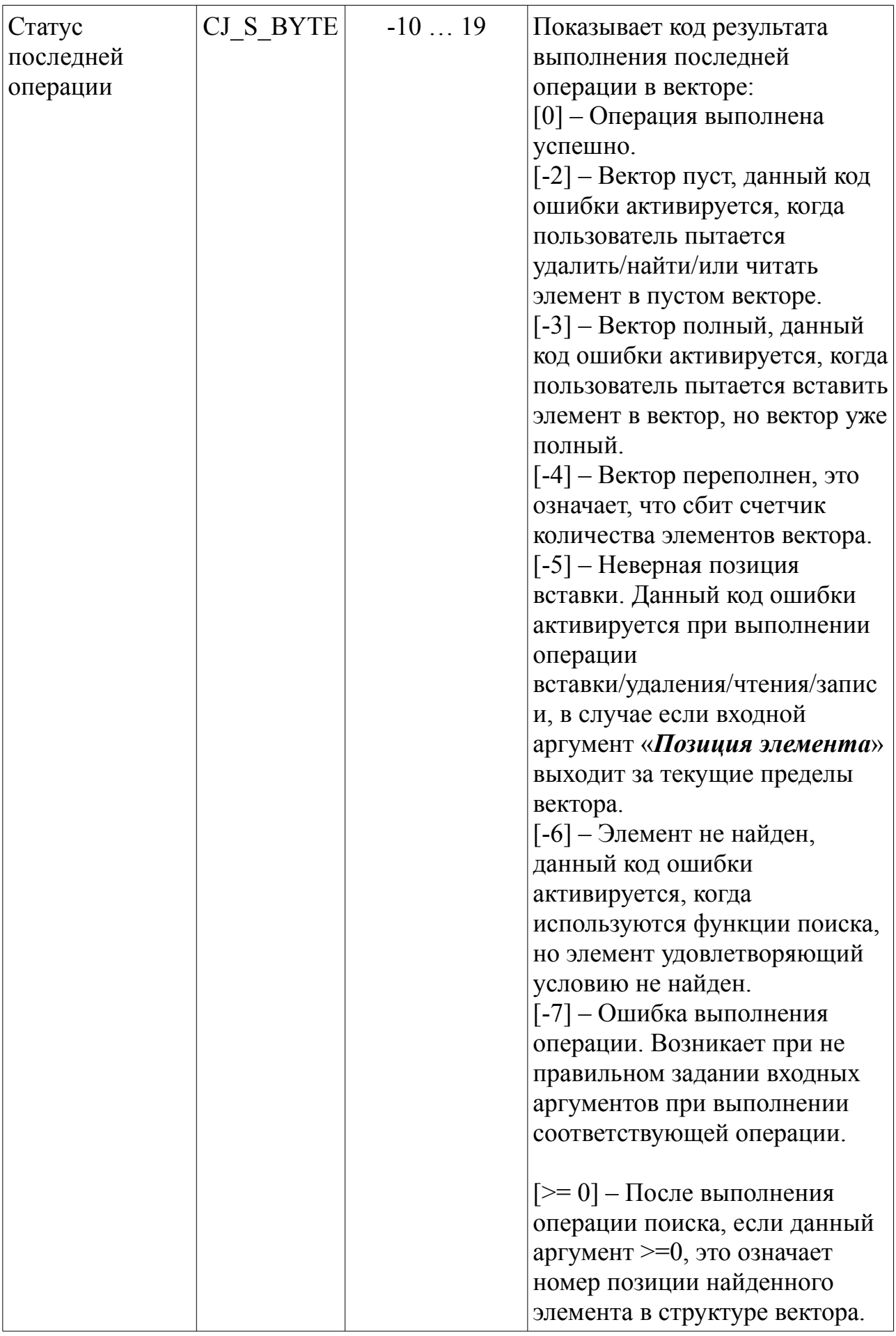

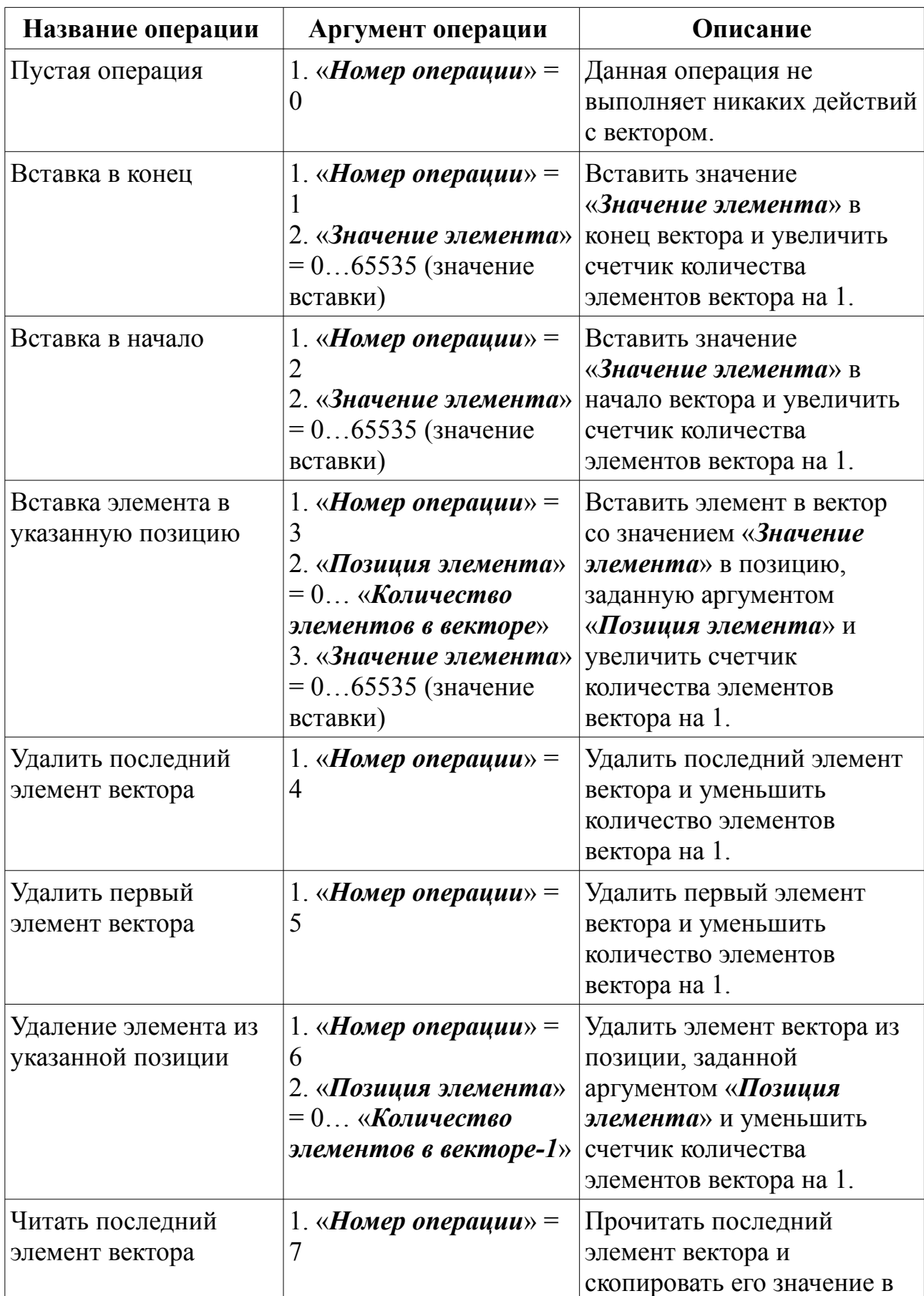

# **Таблица 3 - Описание доступных операций вектора.**

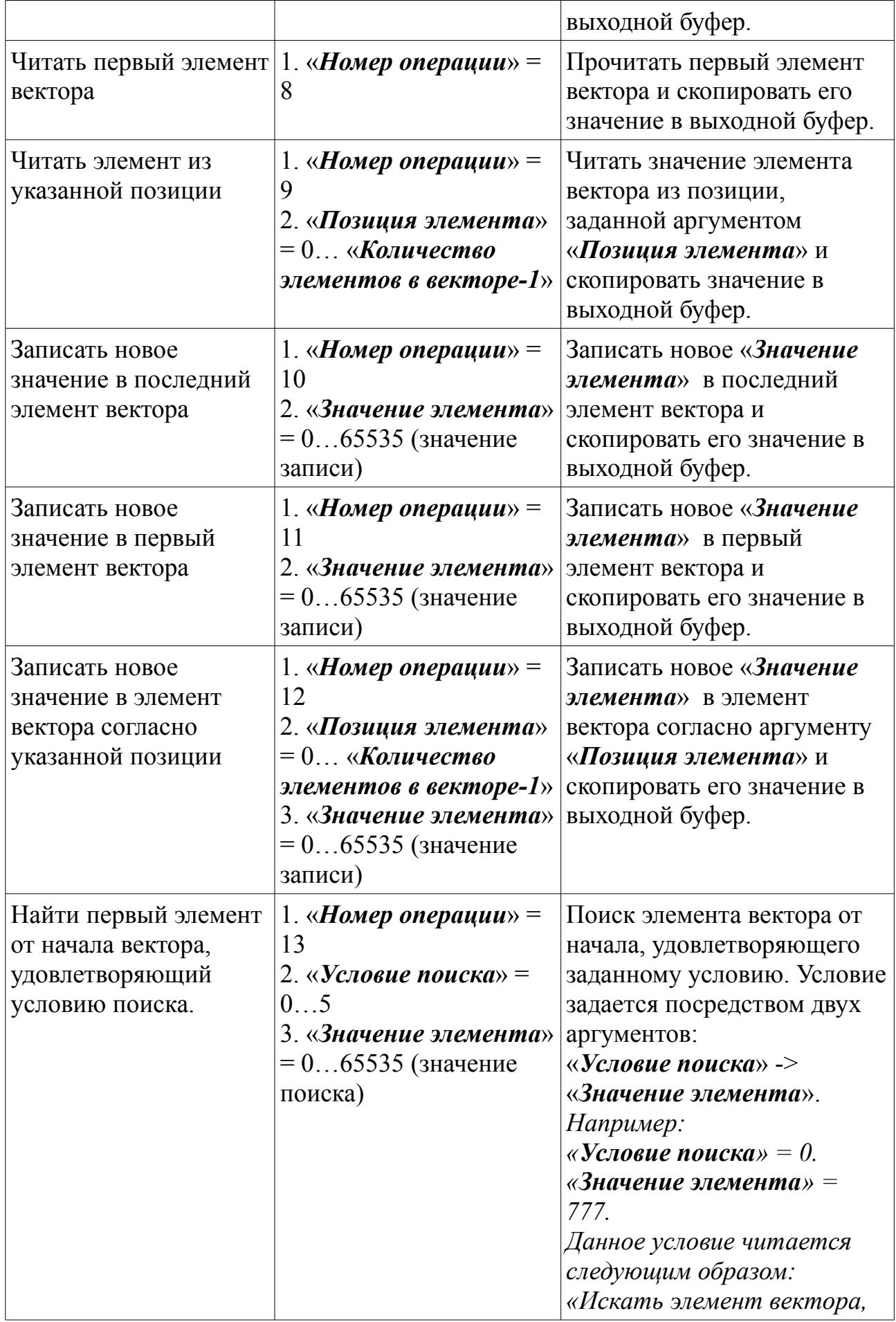

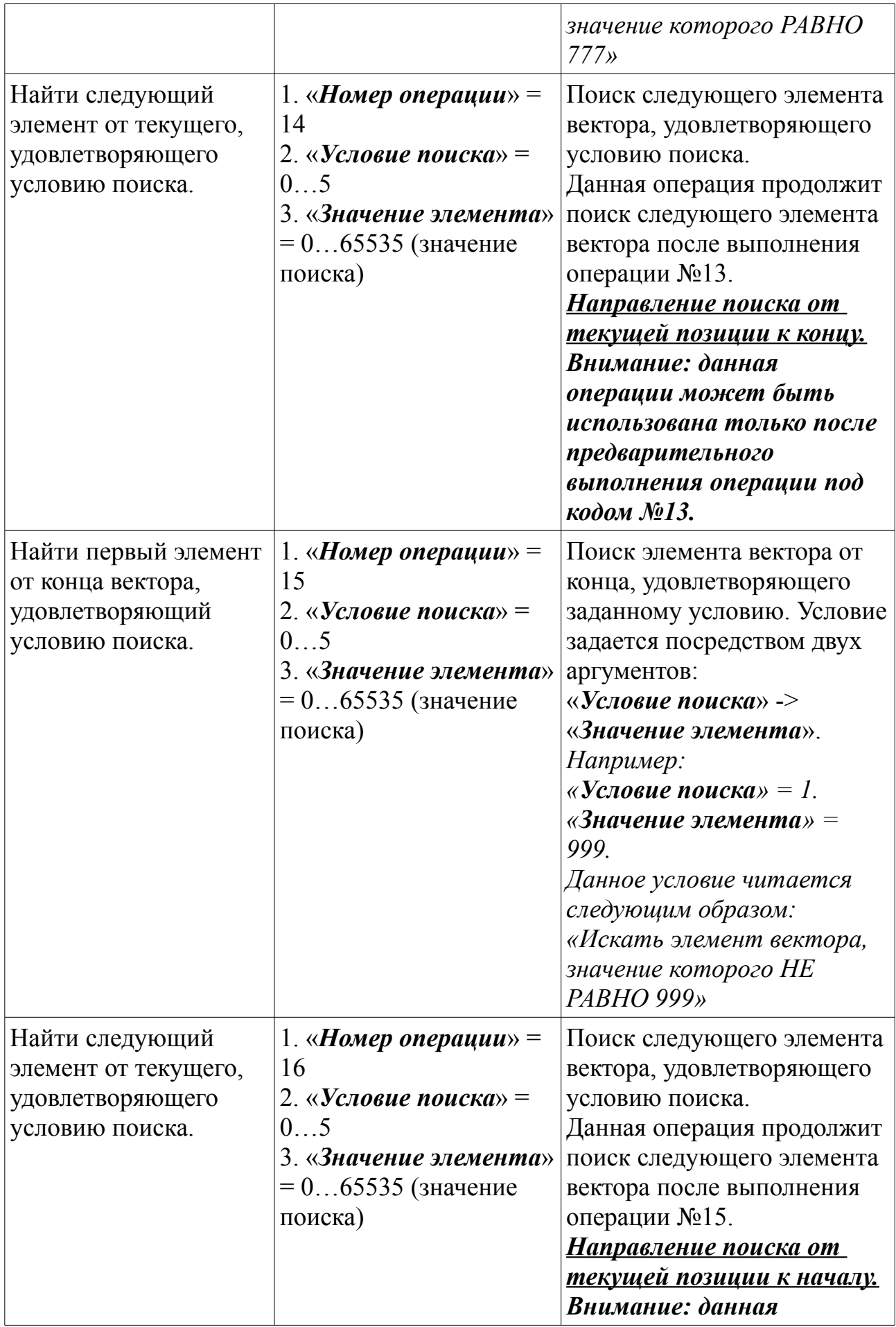

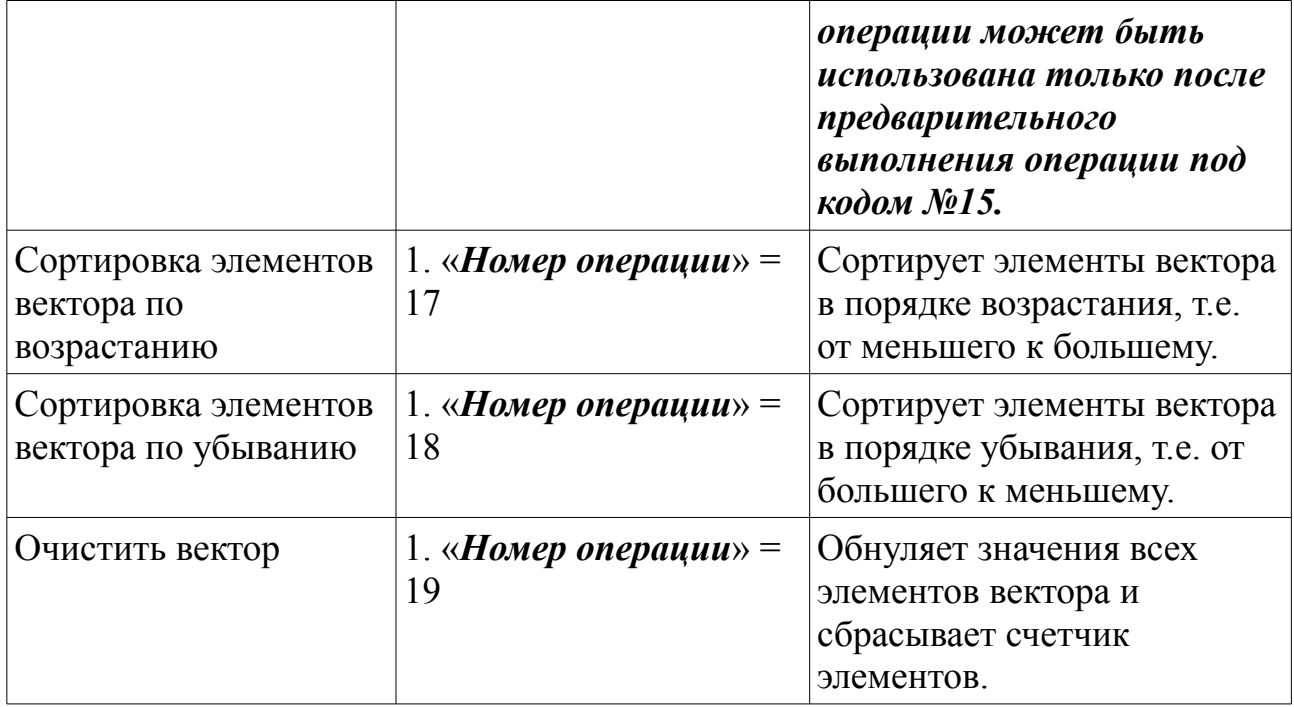